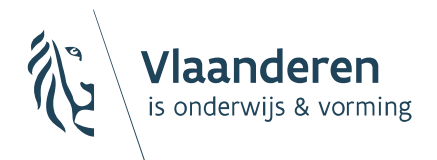

**BELEIDSDOMEIN ONDERWIJS & VORMING** 

# IRIS-CLBonline

Het online platform voorhet leerlingenpaspoort

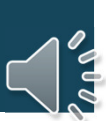

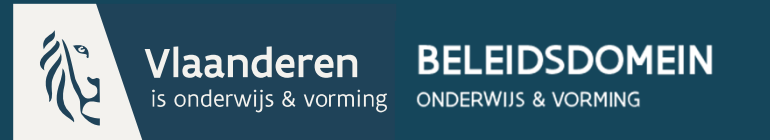

# Het leerlingenpaspoort

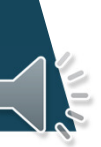

# Doel van het leerlingenpaspoort

- ▶ Samenwerking tussen school en CLB optimaliseren
- Ontsluiting van (delen van) het CLB-dossier naar samenwerkende partners
	- Scholen en ondersteuningsnetwerken
	- In de toekomst ook ouders en leerlingen

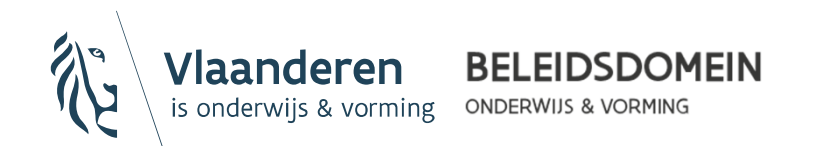

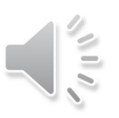

# Platform leerlingenpaspoort

IRIS-CLBonline - platform

Opzet om vertrouwelijke documenten op een veilige manier te delen tussen scholen en CLB's

▶ Beveiligde toegang door 2-factor-authentificatie (e-id, it's me,…) (ACM-toegangsbeheer)

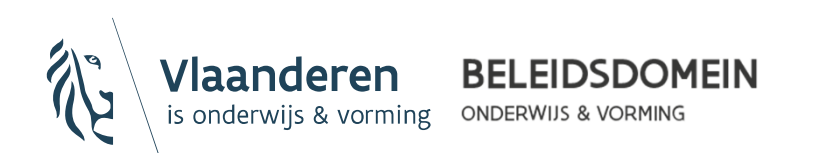

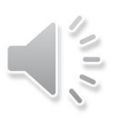

# Inhoud leerlingenpaspoort

▶ Handelingsgericht advies voor ondersteuning vanuit het ondersteuningsmodel ("gemotiveerd verslag")

Verslag voor toegang tot buitengewoon onderwijs of tot een individueel aangepast curriculum in het gewoon onderwijs ("verslag")

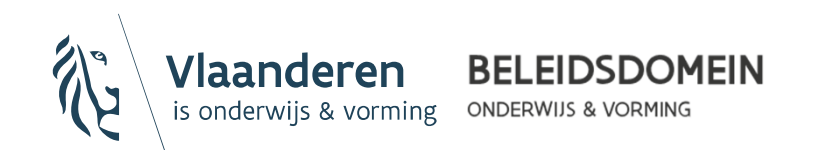

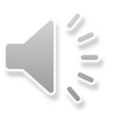

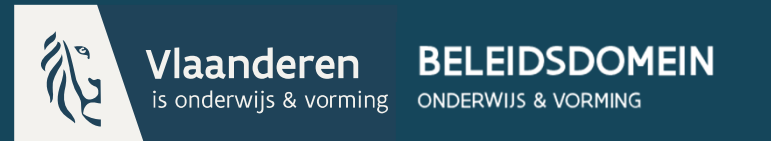

# IRIS-CLBonline

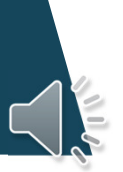

### IRIS-CLBonline - voorbereidende stappen

1. Registraties m.b.t. een leerling door school en CLB

### 2. Toekenning van gebruikersrechten aan personeelsleden

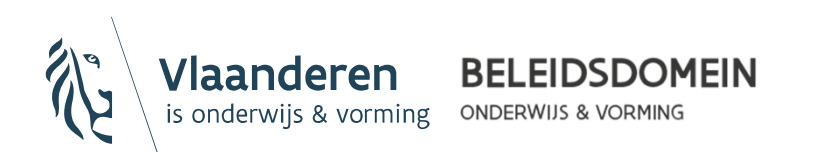

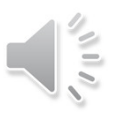

### 1. Registraties door school en CLB

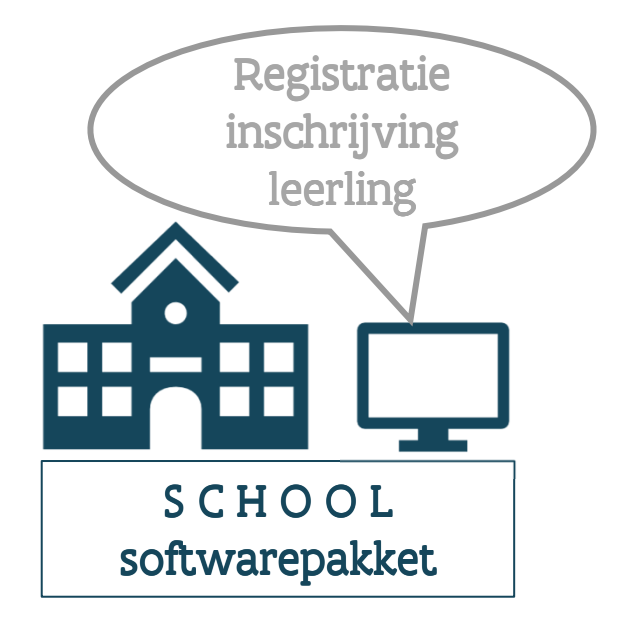

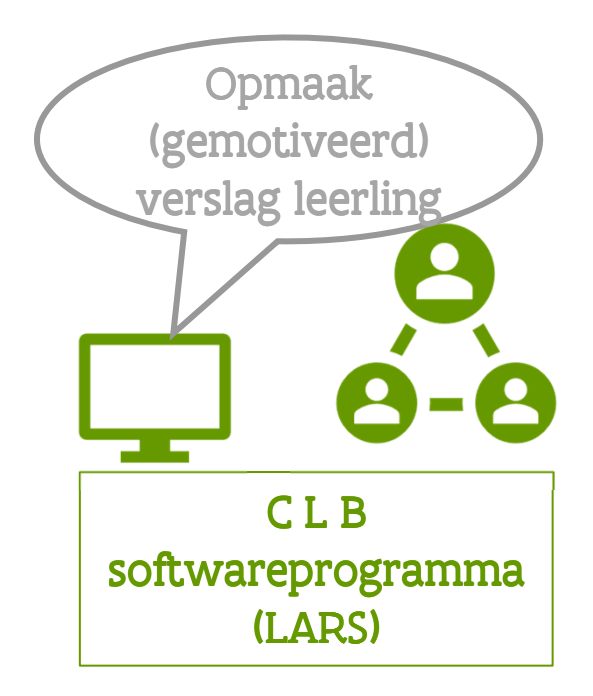

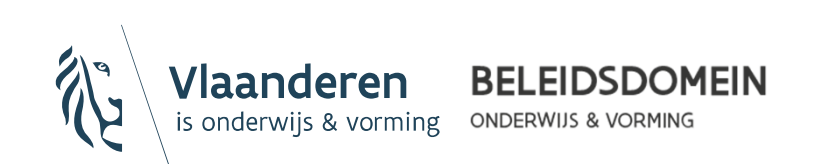

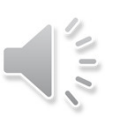

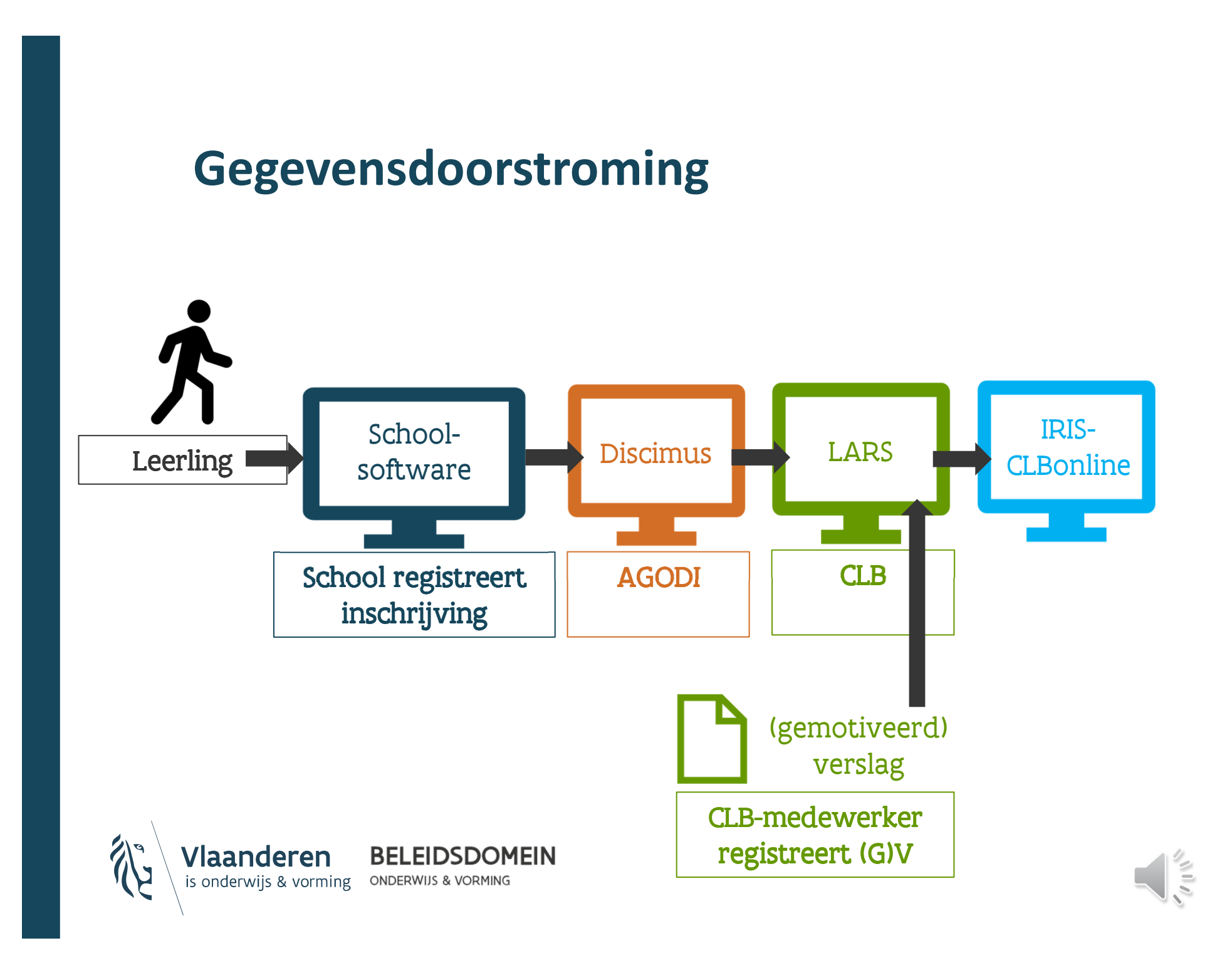

## 2. Toekenning gebruikersrechten

#### Welk recht?

"IRIS-platform (leerlingenpaspoort)-gebruiker"

#### $\triangleright$  Aan wie?

Aan de personeelsleden van de eigen school die instaan voor de begeleiding van de leerling en aan ondersteuners verbonden aan een school voor buitengewoon onderwijs

- $\rightarrow$  Ondersteuners: rijksregisternummer nodig, rol moet toegekend worden per school waar ondersteuning wordt geboden
- Eens deze rol aan een personeelslid werd toegekend, verdwijnt die rol uit de keuzelijst. Om te controleren of iemand de rol heeft, kan je 'gebruiker opzoeken' of 'gebruikers vergelijken' kiezen.
- Door wie?

#### De rol wordt toegekend door de "hoofd lokale beheerder"

 $\rightarrow$  Dit is in de meeste gevallen de directeur van de school

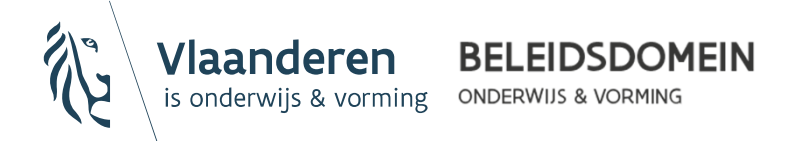

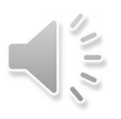

### 2. Toekenning gebruikersrechten

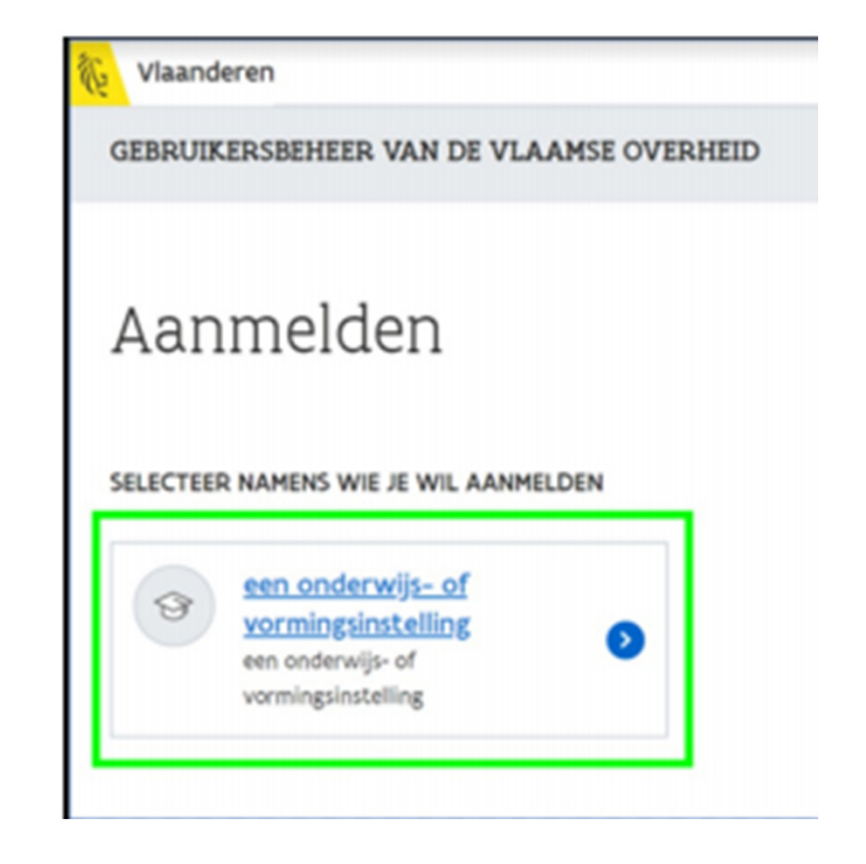

 $\blacktriangleright$  Hoe? Via Gebruikersbeheer Vlaanderen

#### Bekijk de filmpjes: Praktische info voor lokale beheerders

- Hoe voeg ik een gebruiker toe?
- $\rightarrow$  Hoe ken ik een recht toe?
- Gebruikers en hun rechten snel vergelijken en aanpassen

…

Lees ook de handleiding Toekennen rol IRIS-gebruiker stap voor stap

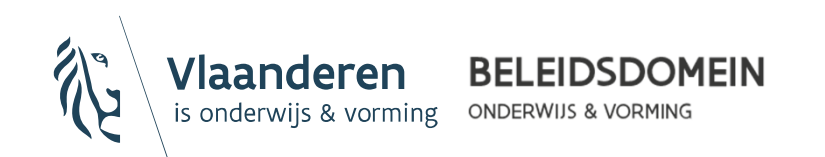

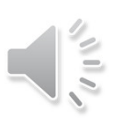

# IRIS-CLBonline – raadpleging platform

- Met de rol van "IRIS-gebruiker" kan je voor een leerling van de school het (gemotiveerd) verslag raadplegen
	- Zowel voor scholen gewoon als buitengewoon onderwijs
	- $\rightarrow$  Enkel inzagerecht, geen download- of kopieerrecht
	- $\rightarrow$  Enkel voor die scholen waarvoor je de rol kreeg toegekend
	- Zoekfunctie: er wordt steeds gezocht op één individuele leerling:
		- Via naam en voornaam en/of geboortedatum  $\times$
		- Via stamboeknummer $\times$

Aanmelden kan op 2 manieren: via het eigen schoolsoftwarepakket indien dit gekoppeld is of rechtstreeks via IRIS-CLBonline (Leerlingenpaspoort)

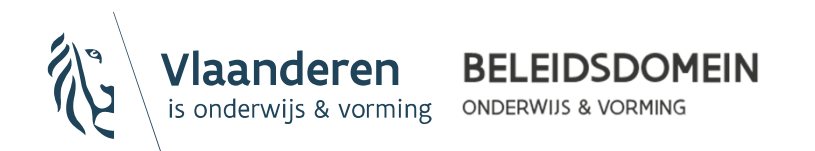

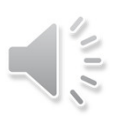

### IRIS-CLBonline – raadpleging platform

#### Informatiestroom

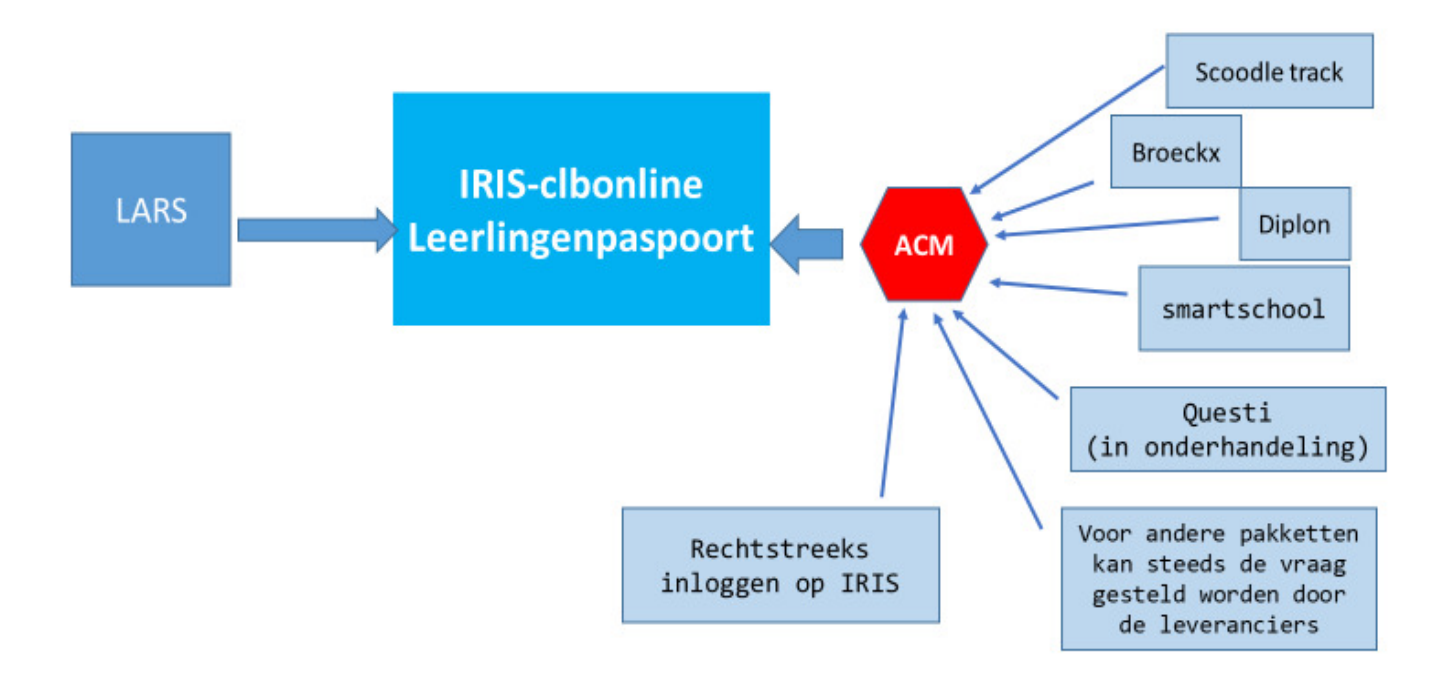

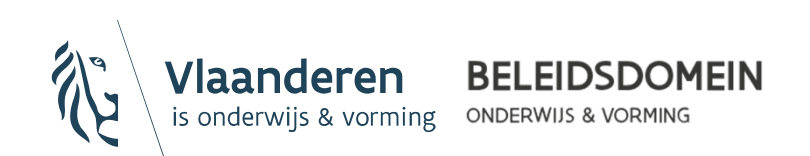

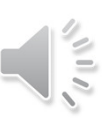

# Nuttige links

- ▶ Startpagina IRIS-CLBonline IRIS-CLBonline (Leerlingenpaspoort)
- Contactformulier bij vragen / bedenkingen:IRIS-CLBonline (Leerlingenpaspoort)
- Projectleider IRIS/LARS: hildedenys@clb-lars.be
- ▶ Startpagina Gebruikersbeheer Vlaanderen: https://gebruikersbeheer.vlaanderen.be
- Ondersteuning bij het toegangs- en gebruikersbeheer:

Contacteer de helpdesk:

Bel, <u>mail</u> of <u>chat</u> gratis met 1700.

1700 is elke werkdag telefonisch bereikbaar van 9 tot 19 uur

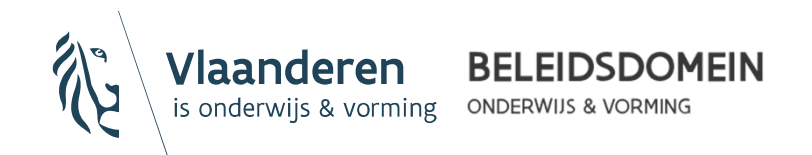

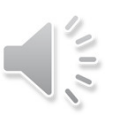